# ビジュアルプログラミングとテキスト記述形式の 連携による初学者向けプログラミング学習システム の提案

山梨 裕矢1,a) 佐々木 晃2,b)

概要:ビジュアルプログラミング言語 (VPL) はプログラミング初学者にとって有用である が,テキスト記述形式のプログラミングを学べないという欠点がある.それを解決するため にテキストエディタを備えた VPL システムも研究されているが,テキスト表現と VPL と の表現の関連性が分かりにくい. そこで,本研究ではブロックによる VPL 表現とテキスト 表現の間に両表現を併用して記述できる記述形式を取り入れたシステムを作成した.これに より,初学者は VPL 記述からテキスト記述へ完全に移行する前に,テキスト記述の経験を 得ることができ,またテキスト記述でつまずきがあり VPL へ戻りたい場合に VPL での学 習に戻りやすくなっている. また、ライブプログラミングを統合し,実行結果をソースコー ド編集時に即座に実行結果としてみせることで各命令の振る舞いも学べるようになる. 両表 現で記述している場合ライブプログラミングはコードの誤りをいち早く学習者に知らせるた め,テキスト記述で間違えた箇所はまたブロック学習に戻ることができる.一つの画面内に テキスト,VPL,実行結果のすべてを編集動作と結びつけながら表示することによって,各 対応関係が学習者に伝わりやすくなった.

キーワード:ビジュアルプログラミング言語,テキストとの相互変換,ブロック型言語,ラ イブプログラミング

## **1.** はじめに

初学者向けのプログラミング学習環境としてビ ジュアルプログラミング言語 (VPL) が用いられる ことがある.ブロック言語に代表される VPL はタ イピングを必要としないため子供や初学者にも扱 いやすいという利点があるが,主流のプログラミン グ言語はテキスト記述形式であり,VPL で学習を してもいずれはテキスト記述形式で学びなおさな

ければならない [1].そこで本研究ではブロックに よる VPL とテキスト記述形式を連携させ VPL を 用いた初期学習からテキスト記述形式のプログラ ミング学習までを一つのシステム内で実現するプ ログラミング環境を提案する.具体的には,VPL でプログラムを組むとそれに対応するテキスト表 現を出し,反対にテキスト形式で打ち込んだプロ グラムを VPL として出力することによりテキス トと VPL の連携を実現する. テキストから VPL へ変換する時、従来はテキストエディタと VPL エ ディタが分離され,テキストエディタに打ち込ん だプログラムが VPL エディタの方に変換され出力

<sup>1</sup> 法政大学情報科学研究科

<sup>2</sup> 法政大学情報科学部

a) yuya.yamanashi.9a@stu.hosei.ac.jp

b) asasaki@hosei.ac.jp

されることが多かった.しかし,本システムでは VPL エディタに直接テキストを打ち込めるように し,そこでテキストから VPL への変換を行わせる ことで2種のエディタの距離的ギャップをなくす ことによって, VPL からテキスト記述へのシーム レスな学習移行を可能にする.また,ソースコー ドを編集すると同時にプログラムの実行結果を即 時に反映させ表示させるライブプログラミングを 取り入れることによって静的な表現であるプログ ラムコードとその動的な表現である実行結果を結 びつける.これにより VPL でプログラムを組み ながらテキスト記述だけでなくプログラムの挙動 も学べるようにする. 現段階ではブロック言語に よるプロトタイプを作成したためこれを報告する.

## **2.** 研究背景

初学者向けのプログラミング言語にビジュアル プログラミング言語がある.これはプログラムの 各命令を視覚的なオブジェクトで表し操作できる ようにしたものである.多くは視覚的なオブジェ クトにブロックを採用し,ブロックの組み合わせ でプログラムを組めるようにしている.従来のテ キスト記述形式のプログラミングでは文法や構文 を学ばなければプログラミングができなかったも のが,ブロック型の VPL では与えられたブロック を組み合わせることでプログラミングが可能であ るため,子供や初学者でもすぐにプログラミング を始められる利点がある.

その一方で,C や Java といった今日主流なプロ グラミング言語はほとんどすべてがテキスト記述 形式のプログラミング言語である.したがって, VPL だけでプログラミングの方法を学んだ場合, いずれテキスト記述の仕方を学ばなければならな くなる. この問題点を解決するために, VPL だけ でなく同じシステム内にプログラムのテキスト記 述形式も持たせる必要があると考えた.しかし, それだけでは VPL での視覚的表現とテキスト表 現の隔たりが大きくプログラミング初学者が視覚 的表現とテキスト表現の対応関係をつかむことが できず,VPL からテキスト記述形式への学習移行 が行われないのではないかとも考えた. そこで,

VPL 記述形式とテキスト記述形式の間に中間状態 を取り入れることによりテキスト記述形式へのよ りスムーズな学習移行をはかる.

## **3.** 先行研究

#### **3.1 Hinoki[1]**

ブロック型言語からテキスト記述形式へのシー ムレスな学習移行を図ったプログラミング環境で あり,オブジェクト指向構文の Java とブロック型 言語の相互変換に対応している. VPL とテキスト 記述の両方を備えており相互変換が可能である点 は本システムと同じだが,相互変換がリアルタイ ムに行われないことと両表現が同一画面に表示さ れずブロックとテキストの対応関係が見づらい点 が欠点としてあげられる.

#### **3.2 Tiled Gracegrace**

Tiled Grace はブロック型言語とテキスト記述形 式の両方を備えたプログラミング環境である. こ のシステムも VPL 記述形式からテキスト記述形式 への移行を目的に作られており,テキストエディ タと VPL エディタをアニメーションで変換させ ることによりテキストとブロックの対応づけを示 している. しかし、両表現が同一画面に出てこな いことと,すべてのブロックが一度にテキストに 変わってしまうので対応関係がわかりづらいとい う欠点がある.

#### **4.** 提案手法

ブロック型言語によるプログラミングとテキス ト記述形式の両方でプログラミングができ,二つ の表現間に連携を持ったシステムを提案する. 初 学者は,まず文法を覚えたりタイピングを必要と しないブロック型の VPL で慣れ、その後、徐々に テキスト形式も扱いながら,最終的にテキストの みでのプログラミングへ移行できるようにテキス ト記述形式でのプログラミング環境も備える. こ れを実現するために具体的には,VPL 表現とテキ スト表現の間に両表現を併用して記述できる記述 形式を取り入れる.テキスト記述の経験がないま ま VPL からテキスト記述へ移行するのは初学者 にとって困難なため,この両表現の併用でテキス ト記述の経験を積み、完全なテキスト記述形式へ の移行の手助けとする.

## **4.1 VPL** とテキスト記述の双方向変換

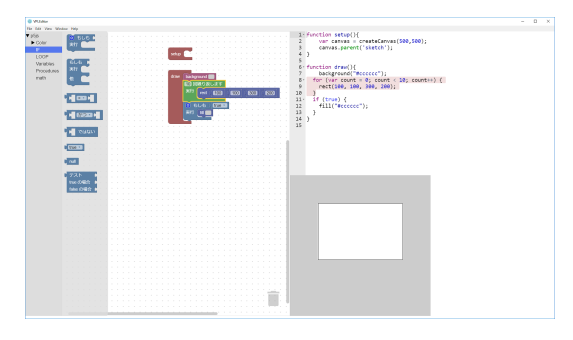

図 **1** システム全体図

図 1 の左側はブロック型 VPL でプログラミン グができるようになっており,プログラムの命令 列をブロックで表している。左にあるブロックリ ストからブロックを取り出してきてワークスペー ス上で組み合わせていくと,画面右のテキストエ ディタの方に対応するコードがリアルタイムに表 示される. また直前に操作したブロックに対応す るテキスト表現を画面右のエディタ内のように赤 くハイライトさせることで各ブロックに対応する テキストでの書き方を学習者に分かりやすいよう にした.画面右下には現在記述してるプログラム の実行結果が表示される.

また,本システムではテキストからブロックへ の変換も行われる.編集したいソースコードファ イルを読み込み時にそれに対応したブロックを出 力する.また,テキストエディタに命令列を入力 した場合にもブロックがリアルタイムに出力され る.構文エラーがある場合はブロックに変換され ない.

## **4.2 4.2 VPL** 記述形式とテキスト記述形式の併 用とその利点

VPL での記述の仕方とテキストでの記述の仕方 の差異は大きく,テキストと視覚的表現の対応関 係がわかったとしても、初学者が VPL 記述形式 からテキストエディタ上でのテキスト記述形式へ 移行するのは困難である.そこで,VPL エディタ 上でもテキスト記述を受け付けるようにし,一つ の命令ごとにもブロックに変換するようにした. VPL エディタ上の任意のスペースでダブルクリッ クをするとテキストフィールドを表示し,そこに プログラムの命令を打ち込むと対応するブロック が出力される.また,テキストフィールド出現時 に結合したい先のブロックを指定しておくと変換 後に結合される.図 2 にテキストフィールドの表 示からブロックの結合までの流れを示す.

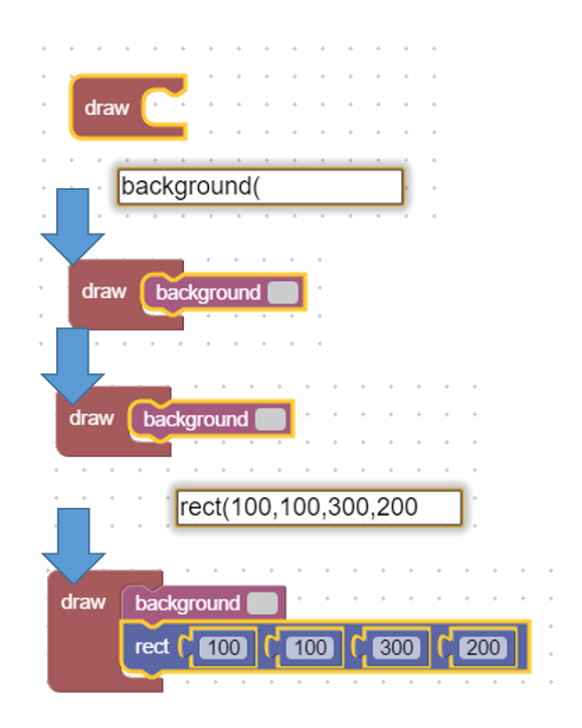

図 **2** ブロックエディタ内でのテキスト入力

このように VPL とテキスト表現の両方を用い て記述するメリットは二つ考えられる.まず,ブ ロック型 VPL 特有のプログラミングに時間がか かる問題をなくすことができることがあげられる. ブロック型 VPL でのプログラミングでは,各命令 をブロックリストから選択し,取り出し,組み合 わせるという操作が必要になるためテキスト記述 より時間がかかる.たとえば,計算式で「2+3\*4」 と入力したい場合,数字ブロック3個と演算子ブ ロック2個を取り出してきて組み合わせる必要が

ある.また,ブロックリストのブロックが多い場 合,目的のブロックを探すのに時間がかかる.こ の問題については,テキストと併用することによ り,ブロックを探す手間や組み立てる時間を減ら すことで解決できる.さらに,テキスト記述を用 いらせることによってテキスト記述のみに移行す る前段階からテキスト経験を得ることができる利 点もある. 次に,テキスト記述形式から VPL 記 述形式に戻りやすい点が挙げられる.まだテキス ト記述形式へ移行するには早い段階でテキスト記 述形式に挑戦してしまった場合,構文エラーなど をおこし VPL 記述形式に戻って学習したいと考 える場合が出てくる.その時に,テキスト表現と 視覚的表現が完全に独立していると,エラーが起 こったプログラムはすべてブロックに変換されな い,もしくはエラーが起こった以降の命令が変換 されず VPL 記述形式に戻ることが困難になって しまう. しかし、テキスト記述形式と VPL 記述形 式を併用するとインクリメンタルにブロックが足 されていくので,途中でつまずいてもいま入力さ れた箇所だけが変換されないだけなので間違った 箇所がわかりやすく,すぐに VPL 記述形式に戻る ことができる.

以上二つ点の利点によってテキスト記述の経験 を段階的にへることによって、VPL 記述形式から テキスト記述形式への学習移行をはかる.

#### **4.3** ライブプログラミングの統合

プログラムの振る舞いに関する理解支援手法に ライブプログラミングがある [3].厳密な定義がさ れていないが一般的に,プログラムの編集時に即 座にプログラムの実行結果や実行状態をユーザに 提示するものがライブプログラミングと呼ばれて おり,本研究ではこれをライブプログラミングと している.テキスト表現や視覚的表現はプログラ ムを静的にしかユーザに見せることができなかっ たが,ライブプログラミングによりコードを動的 に見せることができる.

テキスト記述でつまずいたときに VPL 記述に 戻ることが容易であることは前節で述べたが,ラ イブプログラミングはこの「つまずき」を発見す

るのに役立つ.つまずきを早期発見し VPL に戻 るきっかけを与えることでテキスト記述と VPL 記 述の連携をより高める.ブロックとテキストの両 方でプログラムを記述する場合,前述の通りイン クリメンタルに命令を追加していき,合わせて修 正することもできた.これにライブプログラミン グを取り入れることで命令ごとの実行状態もわか り,もしエラーが起きたり期待しない結果になっ たりしてもすぐにわかるのでプログラムが間違っ ているのに気づくことができる.プログラムの間 違いを修正する際,テキスト記述形式の場合では 変更したい命令の書き方を参照したりテキストの 打ち直しでタイピングをしなければならないが, ブロック型 VPL の場合ブロック欄から適当にブ ロックを取り出したりブロックの付け替えだけで それが実現できるためテキスト記述形式より修正 しやすい.

### **5.** 実装

システム全体はJavaScriptで実装しており,Electron を用いてアプリケーション化している. VPL 部は Google が提供している JavaScript ライブラ リである Blockly を使用している.Blockly で使わ れているブロックには各ブロックにそれに対応す るテキスト型のコード断片を出力するコード生成 プログラムが設定されており,ブロックの構成に 応じたテキスト表現が出力される.

テキストからブロックへの変換は,テキストエ ディタに入力されたソースコードに対応する抽象 構文木を用いて行う.ソースコードから抽象構文 木への変換は JavaScript の構文解析器 esprima で 行い,生成された抽象構文木に対し estraverse を 用いて各ノードに対応するブロックを出力する.

VPL エディタ上で入力されたテキスト記述形式 のプログラムをブロックに変換する際にも同様の 操作を行っている.もし VPL エディタ上でテキ ストからブロックへの変換を行う際には、既に配 置されているブロック列に直接挿入できる。選択 されているブロックがある場合,次のブロックを 受け付ける場合や下の階層にブロックを受け付け る場合はその下に接続させる.

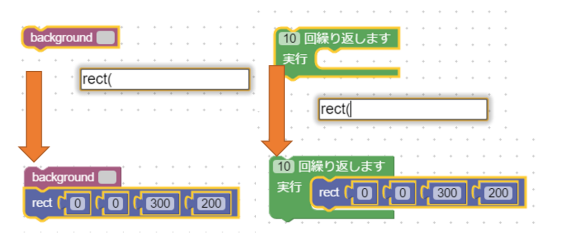

図 **3** ブロックの形による接続場所の違い

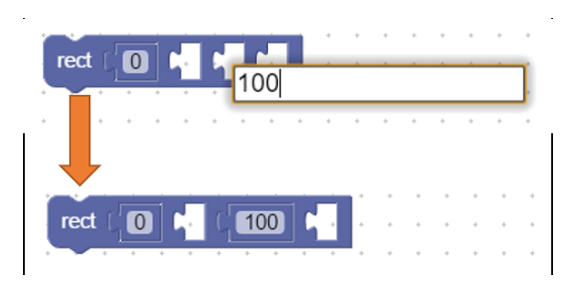

図 **4** ブロックの内部挿入

この時接続の優先順位は下の階層の方を優先さ せているが使用頻度がそちらの方が高いと考えた からである. たとえば、for 文の次に命令を接続す る場合より for 文の中に命令を入れることが多いと 考えられる (図 3).ブロックの内部にブロックを 組み合わせることのできる場合はテキストフィー ルドから一番近い入力場所を検索し,そこに入れ こませるようにしている (図 4).

本実装では,JavaScript(p5.js) の学習を行うこ とができる.p5.js は Processing 言語を JavaScript でも書けるようにした JavaScript 用ライブラリで ある.Processing 言語は視覚的なフィードバック を得るプログラムを簡単に書けるようになってお りプログラミング初学者向けの言語と言われてお りライブプログラミングとも相性がいいため本シ ステムではこれを採用した. p5.is は JavaScript の ライブラリであるため, p5.js で定義されている言 語だけでなく JavaScript で使える構文はすべて使 えるようになっている.

#### **6.** 考察

VPL からテキスト記述形式への学習移行をス ムーズに行うために,本研究では VPL エディタ内 でもテキスト記述を行えるようにした.このよう

に VPL とテキスト記述の中間段階を設けることに より,テキスト記述に完全に移行する前段階でテ キスト記述の経験を得ることができるため初学者 のよりスムーズな学習移行を促進する. テキスト からブロックへの変換を 1 命令ごとに行うことで, テキストから正しいブロックに変換されているこ とを学習者は確認することができ,構文エラーが 起こった場合にはそのブロックへの変換が行われ ないのみでほかのプログラムのブロック変換へは 影響がでない利点がある。また、構文エラーだけ でなく,ライブプログラミングと組み合わせるこ とによって予期せぬ結果が起こった場合にも学習 者はすぐにそれを確認することができる。テキス ト記述での修正が困難な場合にはテキストよりも 修正の容易なブロック記述に戻ることができ、テ キスト記述学習でのつまずきを大きくさせない効 果がある.

ほかにも同一画面内にテキストエディタとブ ロック言語のエディタを表示させ,リアルタイム に相互変換を行ったりブロックから変換されるテ キストをハイライト表示させることにより先行研 究のシステムよりブロックに対応するテキストが 分かりやすくなっていると考える.さらに,ライ ブプログラミングを行うことでブロックに対応す るテキストだけでなくその挙動までも確認するこ とができて,プログラムの書き方だけでなく振る 舞いも学ぶことができる.

発展性としては以下のようなものが考えられる. まず,ブロックとテキストの対応付けの強化があげ られる. 本システムでは選択しているブロックに 対応しているテキストがハイライト表示されてい たが,その逆は出来なかった.テキストエディタ で選択している箇所に対応するブロックをハイラ イトすることができれば,テキストとブロックの 対応のわかりやすさが強まる.また,現在はテキ スト記述が完了した後にそれに対応するブロック が表示されるようになっているが,テキスト記述 中から挿入されると予想される位置に候補となる ブロックを表示することが考えられる.テキスト 記述時から挿入される予定のブロックの場所を示 すことによりテキストでの誤った操作防止を図る

と同時にテキストとブロックの対応関係も強まる. ライブプログラミングはプログラムの動的側面 を見せるのに役立ったが,これにプログラム編集 前と後の実行画面を見せることでより自分が編集 したプログラムの変更を確認できるようになるの ではないかと考える.

現在想定される問題点を挙げる. テキストプロ グラムに加え VPL と実行結果のすべてを一つの 画面内に表示させるため,それを表示できるだけ の広いスペースが必要となる.ブロックとテキス トの対応関係を学習者に示しやすいように本シス テムでは両表現をタブなどに分けず同一画面内に 同時に表示させている.また,ソースコードの動 的な側面の理解のためにライブプログラミングを 取り入れ,エディタと実行結果も同一画面に表示 させている.このため,大きなプログラムになる とそれぞれの表現の対応関係が分かりづらくなっ てしまう.解決策として,三種の表現の中で一番 場所をとる視覚的表現の見せ方を工夫する方法が 考えられる. たとえば、タイルを小さくし必要に なった場合や注目したい場合のみ拡大し強調させ る工夫などがあげられる.この必要になったタイ ルのみ拡大させる方法は必要なもの,強調させた いもののみをハイライトすることにより、実行時 表現やテキスト表現とのつながりをより良くみせ ることができるのではないかということも考えら れる.

## **7.** まとめ

VPL 記述とテキスト記述の両方を備えたプログ ラミング環境を作成した.プログラミング学習者 が VPL での記述からテキスト記述へ移行できる ようにするため,VPL での記述とテキストでの記 述を一つのエディタ内で使えるようにした.VPL 記述から直接テキスト記述へ移行するのではなく, この中間状態を経ることによりテキスト記述に慣 れることで完全なテキスト記述に移行できるよう にした.これにライブプログラミングを取り入れ ることは,プログラムの動的な側面を見せるだけ でなく,早い段階でエラーを発見し学習者に報告 することで修正の容易なブロック言語に戻ること

ができテキスト記述でエラーを起こしどこを修正 したらよいかわからなくなることを防ぐ.

その一方でテキストエディタや VPL エディタ, 実行結果を一つの画面内におさめたために,各表 現のつながりが分かりやすくなる反面,大きなス ペースを必要とする問題もあった.またライブプ ログラミングにより命令数の多いプログラムだと システム全体が重くなる問題もあった. 初学者向 けから一般向けのシステムにする場合これらの問 題を解決する必要がある.

発展性としては,テキストエディタで選択した コードに対応するブロックをハイライト表示さ せたり,テキスト記述でコーディングしている最 中にブロックの挿入予定位置や挿入されるだろう ブロックの候補を表示することによってテキスト とブロックの対応を強め完全テキスト記述形式で の学習をより分かりやすくしていくことが考えら れる.

#### 参考文献

- [1] 大畑貴史, et al. "BlockEditor Hinoki: ビジュア ル-Java 相互変換技術を利用したオブジェクト指 向プログラミング教育の提案." 情報教育シンポジ ウム 2014 論文集 2014.2 (2014): 35-42.
- [2] HOMER, Michael; NOBLE, James. Combining tiled and textual views of code. In: Software Visualization (VISSOFT), 2014 Second IEEE Working Conference on. IEEE, 2014. p. 1-10.
- [3] 大畑貴史, et al. "BlockEditor Hinoki: ビジュア ル-Java 相互変換技術を利用したオブジェクト指 向プログラミング教育の提案." 情報教育シンポジ ウム 2014 論文集 2014.2 (2014): 35-42.